# **DLMS/COSEM**

# Protokol DLMS/COSEM

[Podporované typy a verzie zariadení](#page-0-0) [Konfigurácia komunikanej linky](#page-0-1) [Konfigurácia komunikanej stanice](#page-0-2) [Parametre protokolu stanice](#page-1-0) [Príklady nastavenia prenosových parametrov](#page-4-0) [Konfigurácia meraných bodov](#page-5-0)  [Adresa meraného bodu](#page-5-1) [Literatúra](#page-13-0) [Zmeny a úpravy](#page-14-0) [Revízie dokumentu](#page-14-1)

## <span id="page-0-0"></span>**Podporované typy a verzie zariadení**

Protokol vykonáva sériovú komunikáciu so zariadeniami poda štandardu DLMS/COSEM binárnym HDLC protokolom.

Protokol podporuje dva módy adresácie meraných bodov:

- "Short Name (SN) referencing" s použitím 16-bitových adries objektov
- "Logical Name (LN) referencing" s použitím 6-bajtových OBIS kódov

Testované zariadenia:

- EMH LZQJ (SN referencing)
- Landis ZMD400 (SN referencing)
- Iskraemeco Iskra MT880-M (LN referencing)
- ADDAX NP73E.2-18-1 (LN referencing)

Protokol podporuje synchronizáciu asu s periodicitou nastavenou v [konfigurácii stanice.](https://doc.ipesoft.com/pages/viewpage.action?pageId=17271597#Polo�kykonfiguran�hookna(Komunikan�stanice)-perioda_synchronizacie)

# <span id="page-0-1"></span>**Konfigurácia komunikanej linky**

Podporené kategórie linky: [Serial](https://doc.ipesoft.com/display/D2DOCV12SK/Serial+a+Serial+Line+Redundant), [SerialOverUDP Device Redundant](https://doc.ipesoft.com/display/D2DOCV12SK/SerialOverUDP+Device+Redundant+a++SerialOverUDP+Line+Redundant), [TCP/IP-TCP](https://doc.ipesoft.com/pages/viewpage.action?pageId=17271577), [TCP/IP-TCP Redundant,](https://doc.ipesoft.com/pages/viewpage.action?pageId=17282396) [MOXA IP Serial Library,](https://doc.ipesoft.com/display/D2DOCV12SK/MOXA+IP+Serial+Library) [RFC2217](https://doc.ipesoft.com/display/D2DOCV12SK/RFC2217+Client)  [Client](https://doc.ipesoft.com/display/D2DOCV12SK/RFC2217+Client), **MODEM**.

### <span id="page-0-2"></span>**Konfigurácia stanice**

Komunikaný protokol "**DLMS/COSEM**".

Adresa stanice (DLMS Server HDLC/MAC Address) pozostáva z dvoch astí, Upper MAC Address a Lower MAC Address. Každá z nich v rozsahu 0 až 16383 (3FFFH).

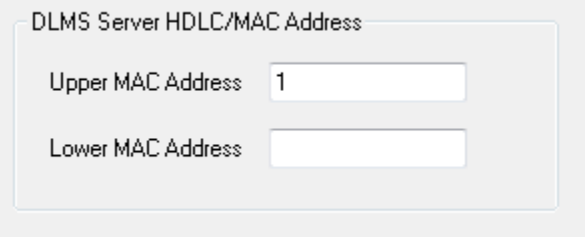

Poda špecifikácie DLMS UA 1000-2 Ed. 7.0 (Green book) predstavuje:

- **Upper MAC Address** je použitá na adresáciu logického zariadenia (Logical Device), iže separátne adresovatená entita v rámci fyzického zariadenia.
- **Lower MAC Address** je použitá na adresáciu fyzického zariadenia (Physical Device), iže multi-drop adresa na linke.

Povinne sa zadáva iba Upper MAC Address. Implicitná hodnota, ktorá sa nastaví v prípade nevyplnenia adresy stanice, je rezervovaná adresa Upper MAC Address = 1 (Management Logical Device).

V bežných prípadoch, kedy je fyzické zariadenie identické s logickým zariadením (jedno fyzické zariadenie = jedno logické zariadenie), netreba túto adresu meni. V prípade, že fyzické zariadenie integruje viacero logických zariadení, sledujte obsah registra "0-0:41.0.0" triedy "SAP assignment" (class\_id=17, atribút .2 "SAP\_assignment\_list") v dialógu "[DLMS SN Object List"](#page-11-0), ktorý zobrazí zoznam logických zariadení integrovaných v danom fyzickom zariadení.

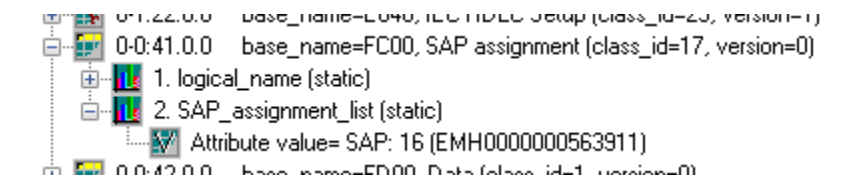

Príklad zobrazenia hodnoty atribútu "SAP\_assignment\_list" triedy "SAP assignment" zariadenia, ktoré obsahuje jedno logické zariadenie s adresou (Upper MAC Address) 16.

Vi tiež parameter protokolu ["Client MAC address](#page-1-1)" a dokument "DLMS UA 1000-2 Ed. 7.0", kapitolu 8.4.2.3 "Reserved special HDLC addresses".

Pozn: pre elektromery Iskraemec Iskra MT880 platí, že Upper MAC Address = 1, Lower MAC Address = 16 + posledné dvojíslie výrobného ísla (ak napr. na elektromeri je výrobné íslo 72211943, Lower MAC Address = 16 + 43 = 59).

### <span id="page-1-0"></span>**Parametre protokolu stanice**

Dialóg [konfigurácia stanice](https://doc.ipesoft.com/pages/viewpage.action?pageId=17271597#Polo�kykonfiguran�hookna(Komunikan�stanice)-parametre) - záložka **Parametre protokolu**.

Ovplyvujú niektoré volitené parametre protokolu. Môžu by zadané nasledovné parametre protokolu stanice:

#### **Tab. . 1**

<span id="page-1-2"></span><span id="page-1-1"></span>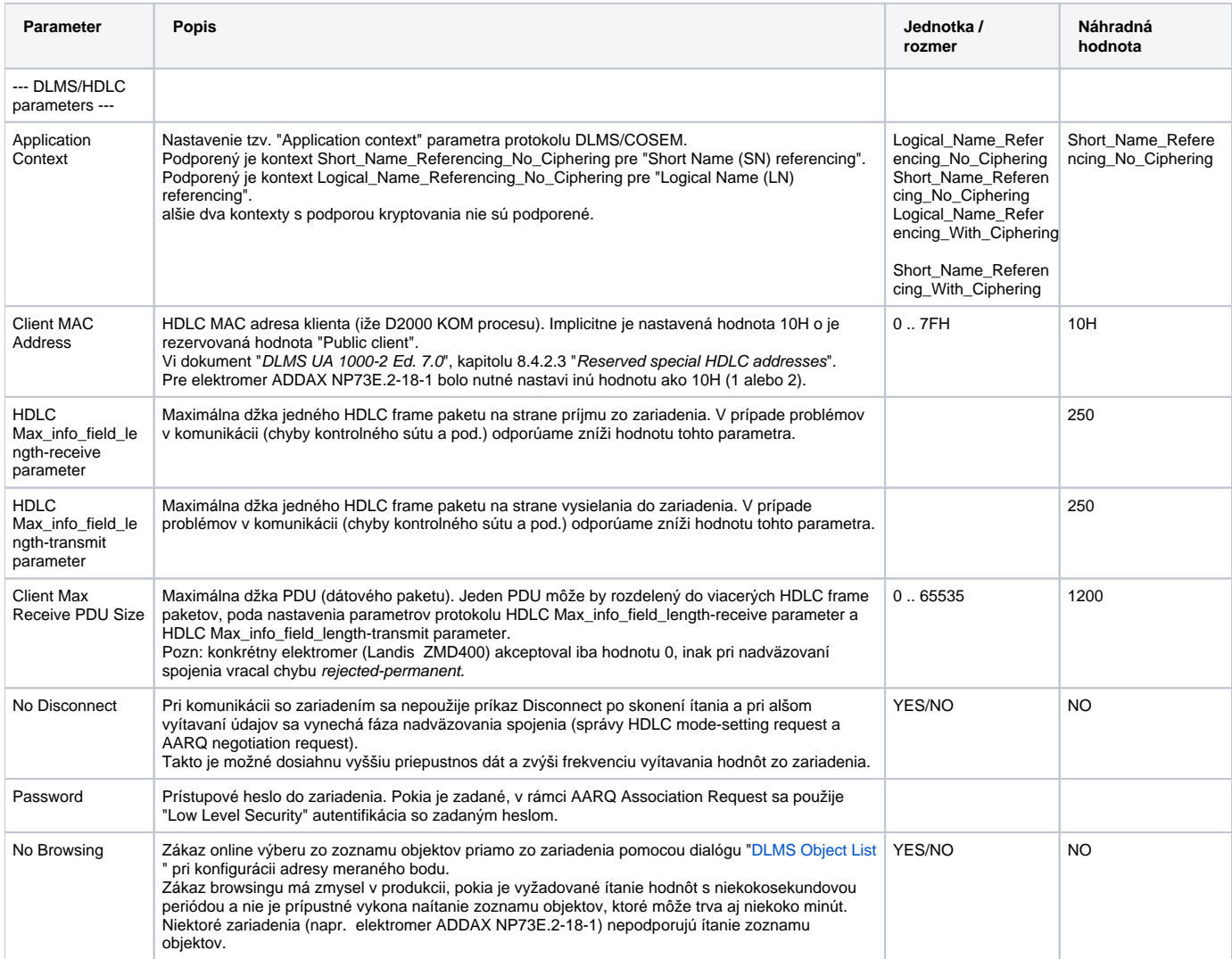

<span id="page-2-0"></span>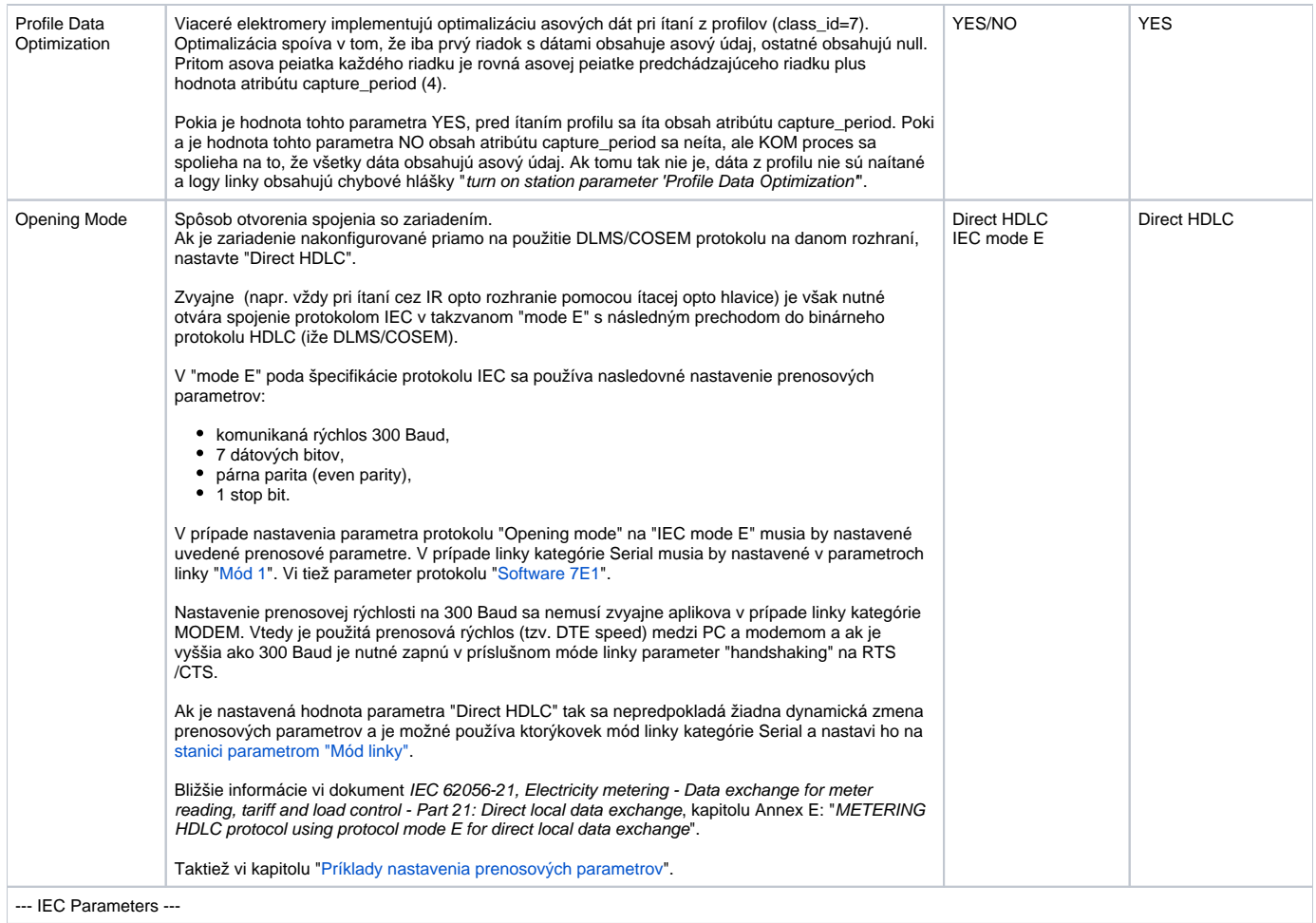

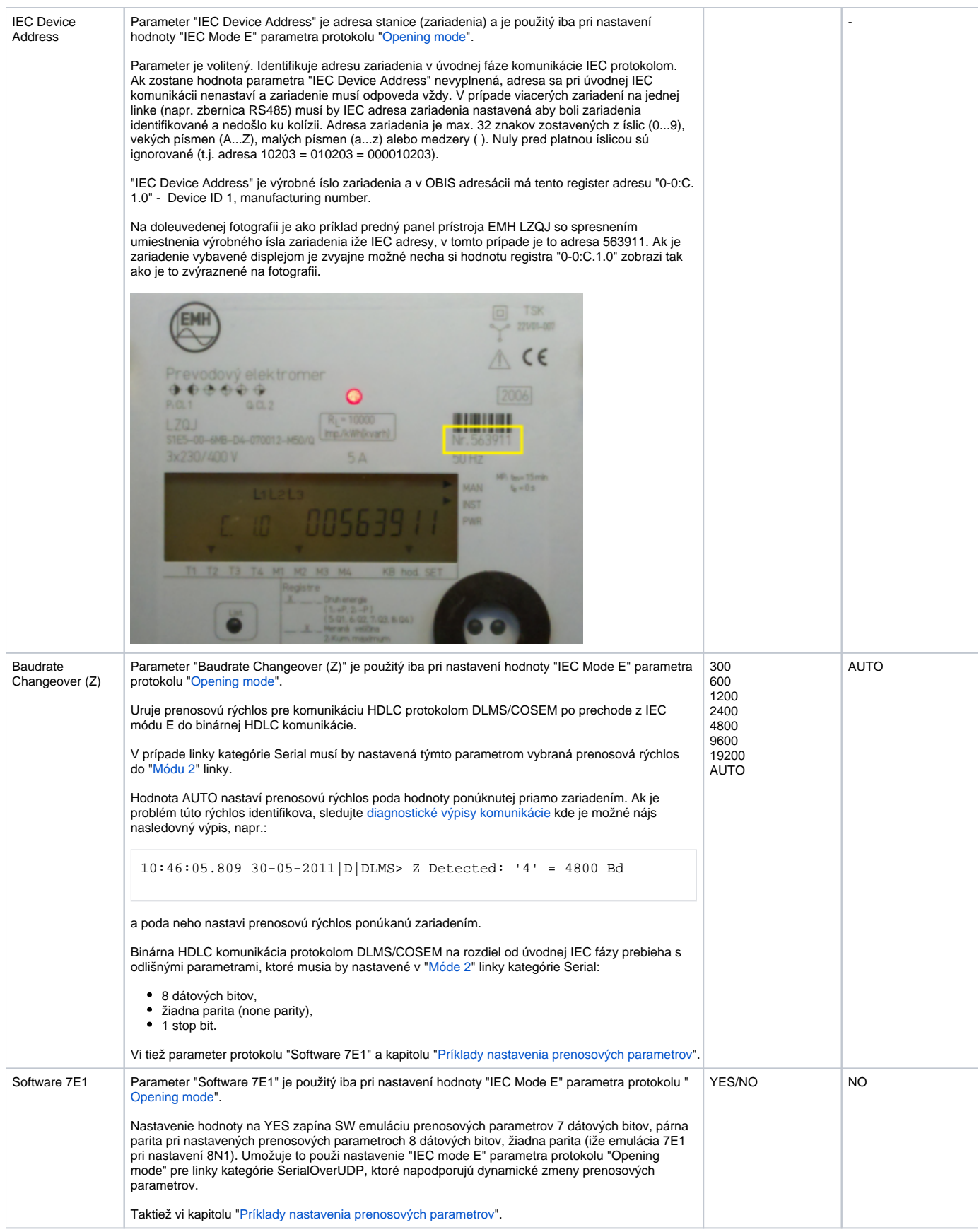

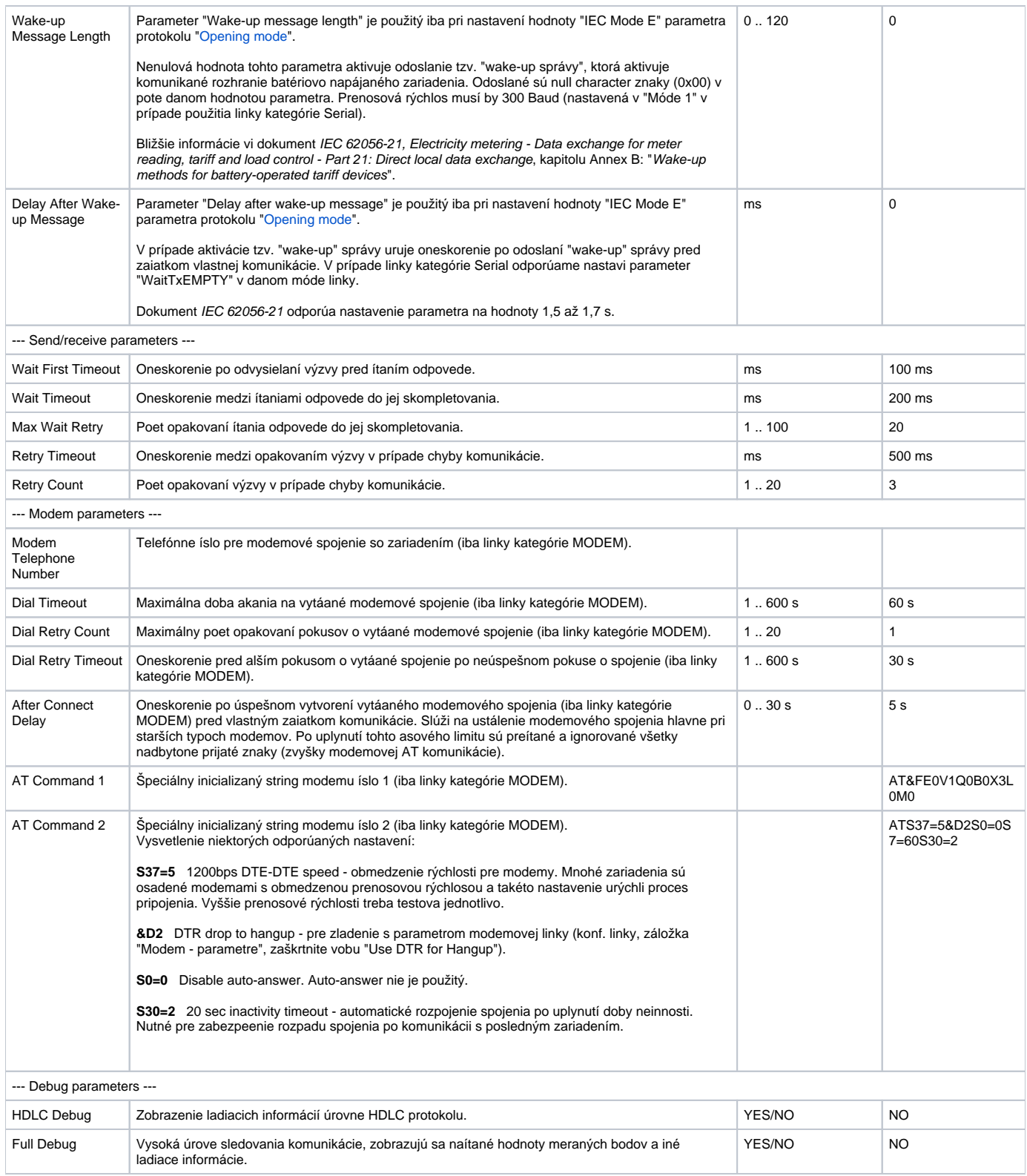

# <span id="page-4-0"></span>**Príklady nastavenia prenosových parametrov**

Príklad .1, linka kategórie Serial, komunikácia IR opto hlavicou.

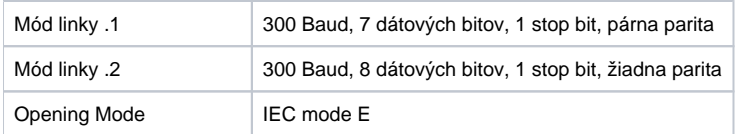

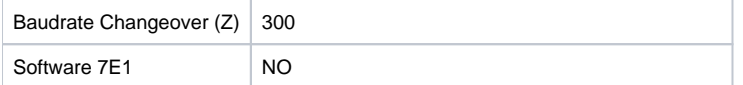

Príklad .2, linka kategórie Serial, komunikácia IR opto hlavicou.

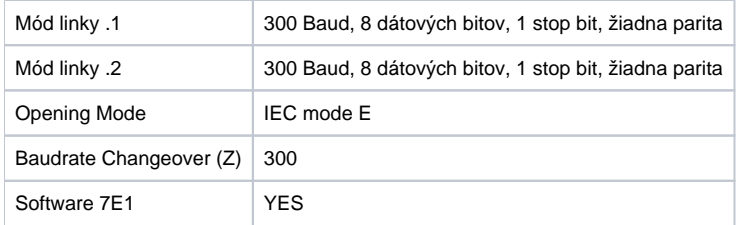

Príklad .3, linka kategórie Serial, komunikácia RS232/RS485 rozhraním.

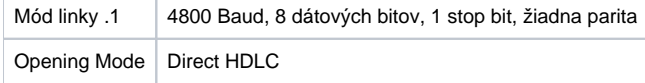

### <span id="page-5-0"></span>**Konfigurácia meraných bodov**

Možné typy hodnôt bodov: **Ai**, **Ci**, **Di**, **TxtI**, **TiA**, **TiR**.

### <span id="page-5-1"></span>**Adresa meraného bodu**

Pre pochopenie adresácie objektov v protokole DLMS/COSEM je nutné by oboznámený s tzv. OBIS štandardom poda normy IEC 62056-61 Object Identification system (OBIS) v zmysle kapitoly "Annex A - Code presentation".

V režime "Logical Name (LN) referencing" sa priamo používa OBIS adresa objektu.

V podporovanom režime "Short Name (SN) referencing" sa priamo nepoužíva OBIS adresa, ale íselná adresa v rozsahu 16 bitov.

Jednotlivé dátové entity sú prezentované v tzv. COSEM (Companion Specification for Energy Metering) objektoch, o sú inštancie COSEM tried (COSEM interface classes, COSEM IC). Jednotlivé typy COSEM tried špecifikuje dokument "COSEM Identification System and Interface Classes, Ed. 10.0", tzv. modrá kniha (blue book) DLMS. Každý typ COSEM triedy má svoje identifikané íslo ("class\_id"). Každá trieda má svoju sadu atribútov (attributes), ktoré majú svoje poradové íslo. Cez atribút sa dá získa špecifický parameter danej dátovej entity. Každá inštancia COSEM triedy má svoju poiatonú adresu (base\_name), o je zárove adresa prvého atribútu triedy. Prvý atribút všetkých COSEM tried je vždy atribút "logical\_name", ítaním ktorého je možné získa užívateovi známu OBIS adresu dátovej entity prezentovanej danou triedou. Adresy alších atribútov v poradí sú v režime "Short Name referencing" vypoítavané poda vzorca:

#### short\_name = base\_name + ((attribute\_index - 1)  $*$  0x08)

Atribúty sa rozdeujú na statické a dynamické poda toho, i je hodnota, ktorá sa dá z nich preíta, statická (t.j. nemenná, daná už výrobcom alebo pri konfigurácii prístroja) alebo dynamická (meniaca sa). V systéme D2000 má význam konfigurova iba dynamické atribúty, keže vlastná hodnota meranej dátovej entity je práve v dynamických atribútoch. Ak je potrebné pre interpretáciu meranej hodnoty v dynamickom atribúte (zväša atribút "value"), sú automaticky ítané aj iné potrebné statické alebo dynamické atribúty tried. Vi detailné informácie v popise [podporovaných COSEM tried](#page-5-2).

V nasledujúcich tabukách sú podporované COSEM triedy. Atribúty, ktoré prezentujú vlastnú hodnotu dátovej entity (t.j. hodnotu ktorá užívatea zaujíma) sú oznaené v stpci "Podpora v D2000" popisom "Áno, hodnota entity". Statické atribúty, ktoré treba aplikova pre správnu prezentáciu hodnoty entity sa ítajú automaticky a sú oznaené ako "Automaticky ítané".

### <span id="page-5-2"></span>**Podporované COSEM triedy**

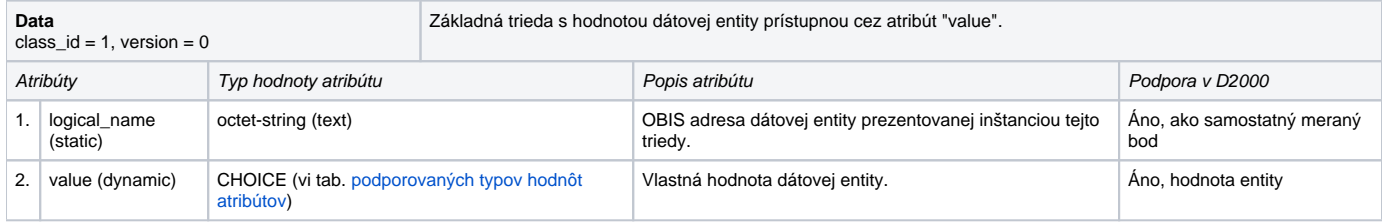

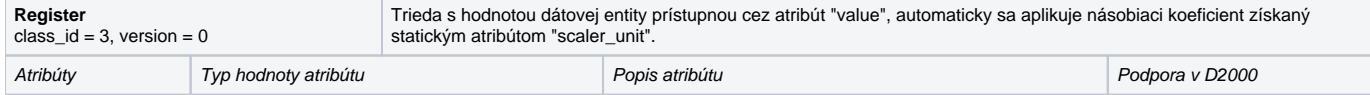

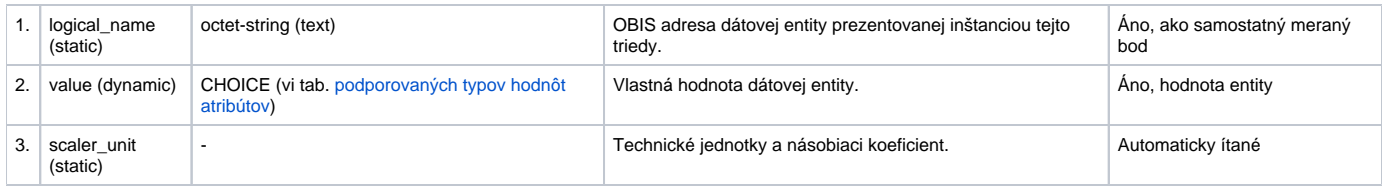

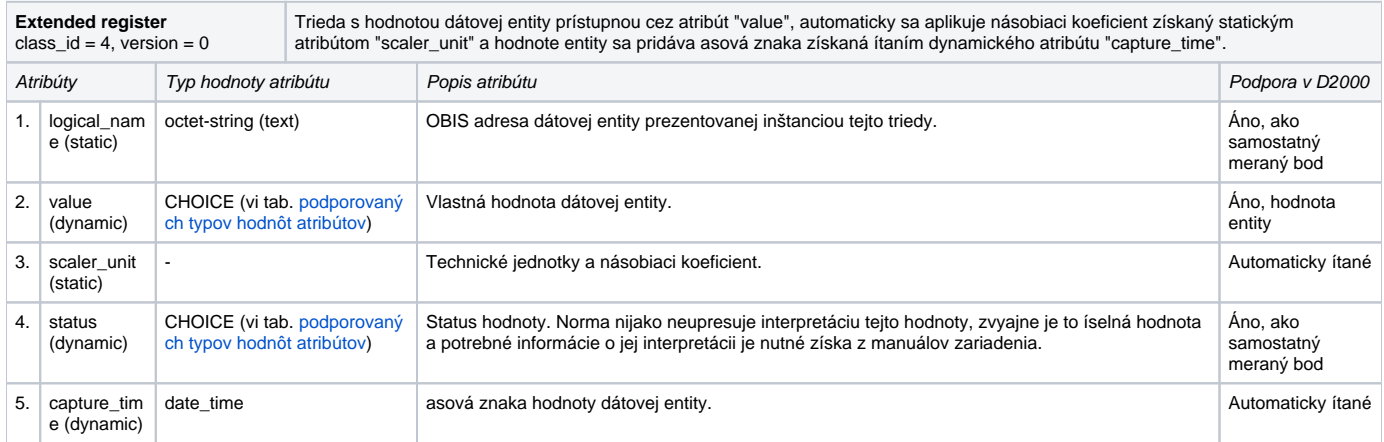

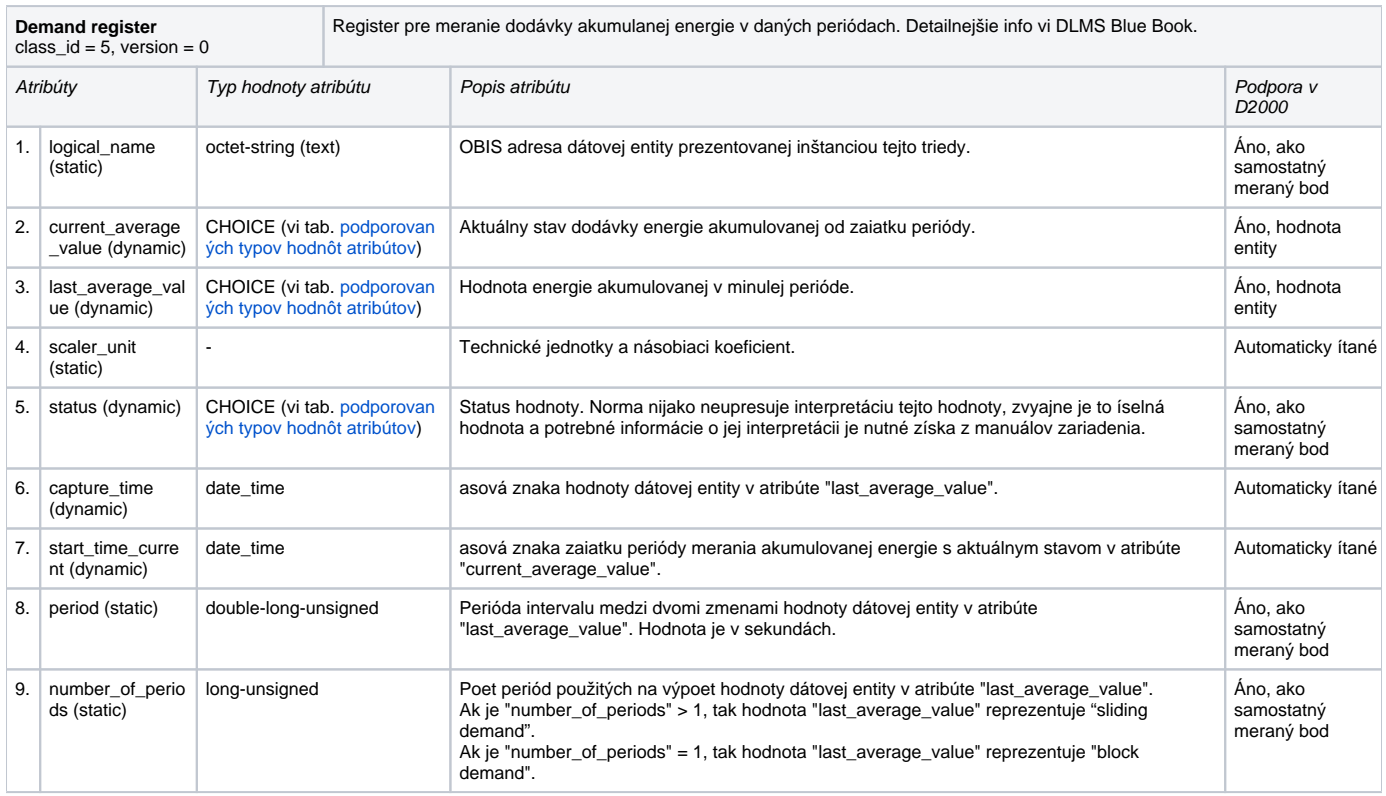

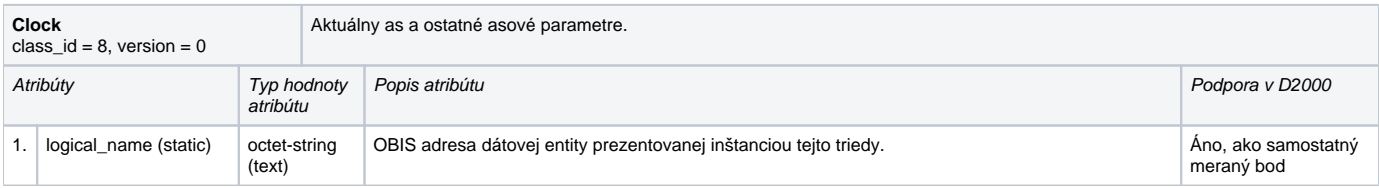

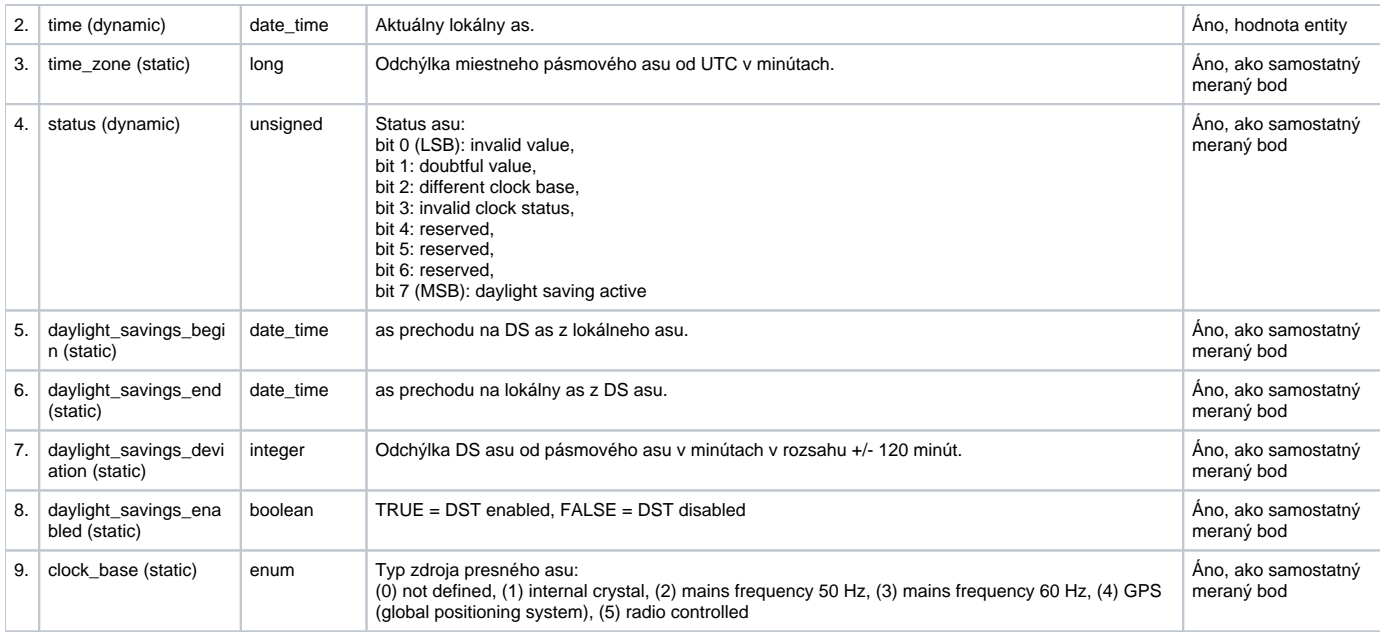

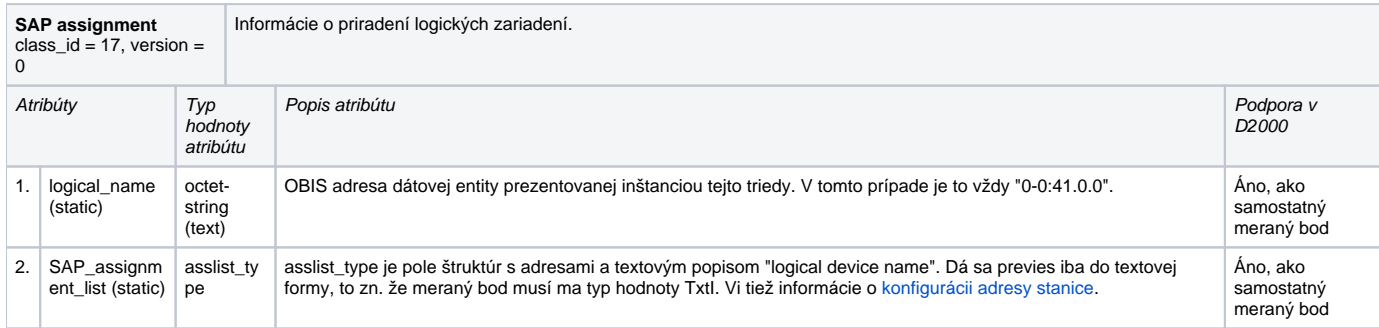

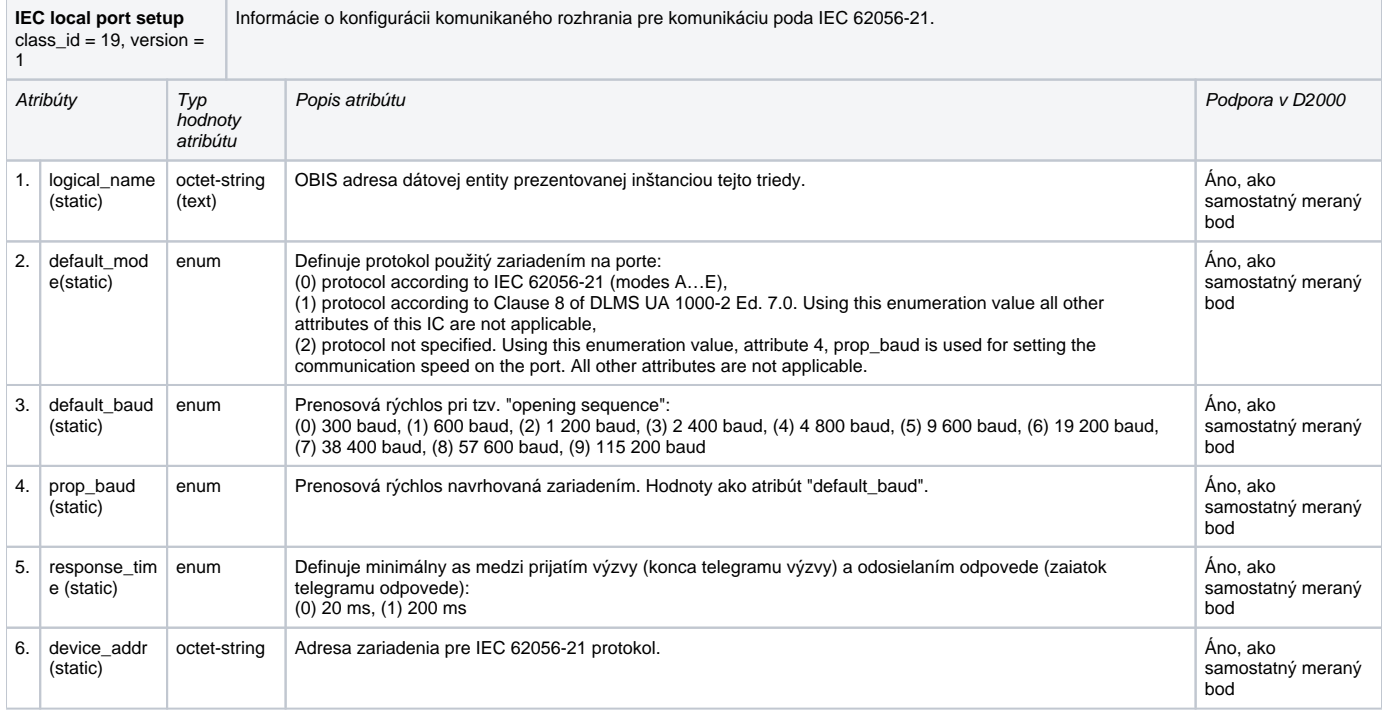

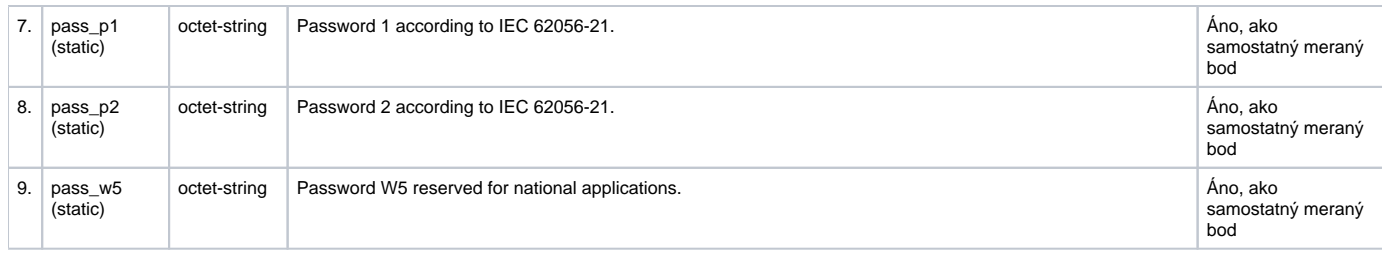

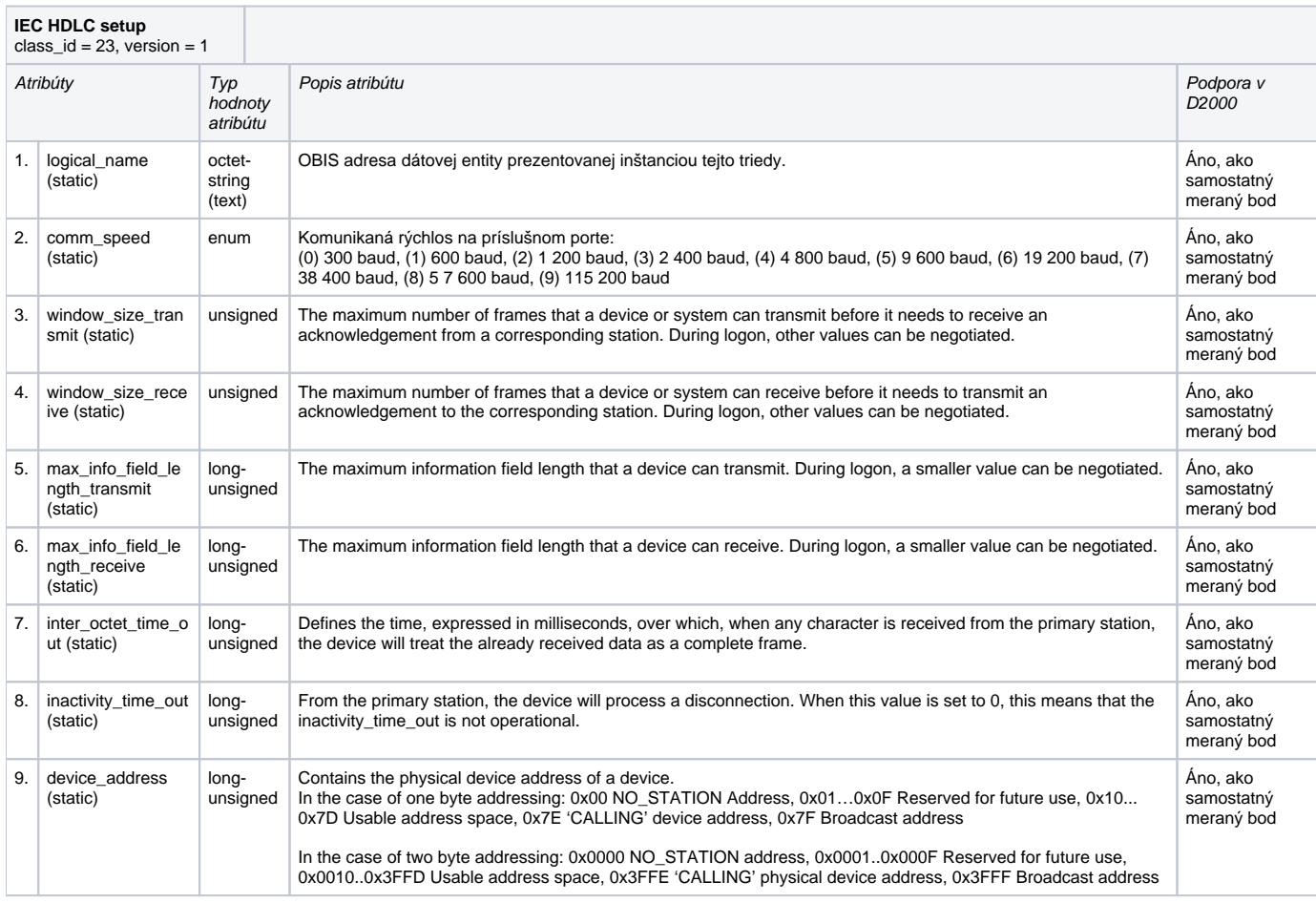

# <span id="page-8-0"></span>**ítanie historických údajov zo záažových profilov**

ítanie historických údajov zo záažových profilov sa vykonáva pomocou inštancii COSEM tried "Profile generic" (class\_id = 7), konkrétne nakonfigurovaním meraného bodu nad atribútom íslo 2 (*"buffer"*). Tento meraný bod nemá nikdy platnú hodnotu v systéme D2000 (je Invalid) avšak slúži ako prostredník pre ítanie obsahu buffera danej inštancie COSEM triedy "Profile generic".

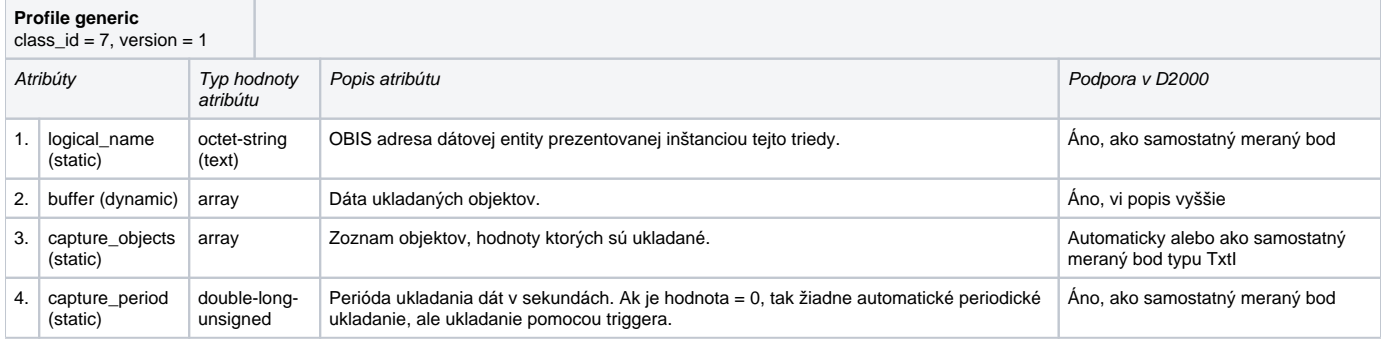

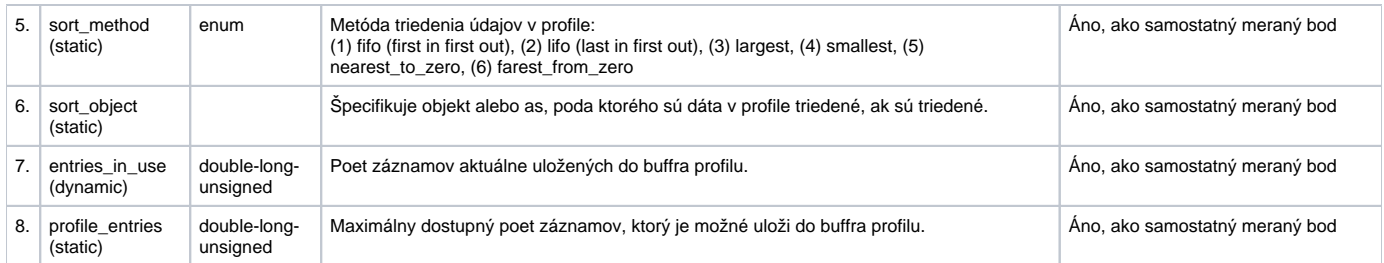

Do buffra profilu sú ukladané údaje objektov, ktoré sú dostupné ítaním atribútu "capture objects". Systém D2000 automaticky hadá merané body, ktoré svojimi adresnými parametrami zodpovedajú objektom z atribútu "capture\_objects". Objekty sú hadané poda parametrov "logical\_name", "class\_id" a "attrib ute\_index".

ítanie obsahu všetkých nakonfigurovaných záažových profilov na stanici je možné odštartova pomocou TELL príkazu "[GETOLDVAL"](https://doc.ipesoft.com/pages/viewpage.action?pageId=17269951#Tellpr�kazy-getoldval) alebo pomocou ESL akcie [GETOLDVAL](https://doc.ipesoft.com/display/D2DOCV12SK/GETOLDVAL) zo skriptu. Vždy je zo záažového profilu ítaný asový úsek dát poda parametrov TELL príkazu alebo ESL akcie.

Príklad: meraný bod s adresou:

- $\bullet$  class  $id = 7$
- attribute\_index = 2
- $\bullet$  logical\_name = 1-0:P.1.0

Po tell príkaze GETOLDVAL B.ELMER\_125 "06-07-2020 00:00:00" "06-07-2020 01:00:00" zistí KOM proces zoznam objektov v profile (íta atribút 3):

09:44:39.558 06-07-2020|D|DLMS> Composing getRequest for LN ClassID=0007 InstanceID=1-0:P.1.0 AttributeId 3, InvokeID 65

#### a zobrazí zoznam naítaných objektov:

09:44:40.710 06-07-2020|D|DLMS> Received capture\_objects attribute for I/O tag 'M.ELMERY\_T125\_1\_25\_PROFILE' (class\_id=7, logical\_name=1-0:P.1.0, attribute\_index=3) are: 09:44:40.710 06-07-2020|D|DLMS> 1. logical\_name=1-0:1.5.0, class\_id=4, attribute\_index=2 09:44:40.710 06-07-2020|D|DLMS> 2. logical\_name=1-0:2.5.0, class\_id=4, attribute\_index=2 09:44:40.710 06-07-2020|D|DLMS> 3. logical\_name=1-0:32.7.0, class\_id=3, attribute\_index=2 09:44:40.711 06-07-2020|D|DLMS> 4. logical\_name=1-0:3.5.0, class\_id=4, attribute\_index=2

#### toto ítanie sa vykoná iba raz a výsledok sa zapamätá. Následne sa ítajú dátové bloky obsahujúce historické hodnoty:

09:44:42.924 06-07-2020|D|DLMS> Block 1 complete, reading next 09:44:42.925 06-07-2020|D|DLMS> Composing Get-Request-Next for block-number 2 ..

09:44:51.203 06-07-2020|D|DLMS> Get-Data-Block-Result: raw-data [0], length 88: 09:44:51.203 06-07-2020|D|DLMS> Last Block complete, going to parse 1614 bytes

Hodnoty sú parsované a priradené do meraných bodov. Ak meraný bod s požadovanou adresou neexistuje, je vypísané varovanie:

09:44:51.205 06-07-2020|D|DLMS> > Old value for I/O tag 'M.ELMERY\_T125\_1\_25\_APm\_15p', (double\_long\_unsigned) 992660, Re=99266, Tm=06-07-2020 00:00:00 Local 09:44:51.205 06-07-2020|D|DLMS> > Old value for I/O tag 'M.ELMERY\_T125\_1\_25\_APm\_15m', (double\_long\_unsigned) 0, Re=0, Tm=06-07-2020 00:00:00 Local 09:44:51.205 06-07-2020|W|DLMS> Cannot find I/O tag logical\_name=1-0:32.7.0, class\_id=3, attribute\_index=2 to assign profile data! 09:44:51.205 06-07-2020|W|DLMS> Cannot find I/O tag logical\_name=1-0:3.5.0, class\_id=4, attribute\_index=2 to assign profile data!

Pozn: je nutné, aby v asových parametroch stanice bolo nakonfigurované nenulové oneskorenie, v opanom prípade sa vyítanie profilov nedostane nikdy na radu (periodické ítanie má vyššiu prioritu). Ak je na linke viacero staníc, treba, aby oneskorenie bolo vyššie, ako je trvanie periodického ítania hodnôt všetkých staníc.

### <span id="page-9-0"></span>**Podporované typy hodnôt atribútov tried**

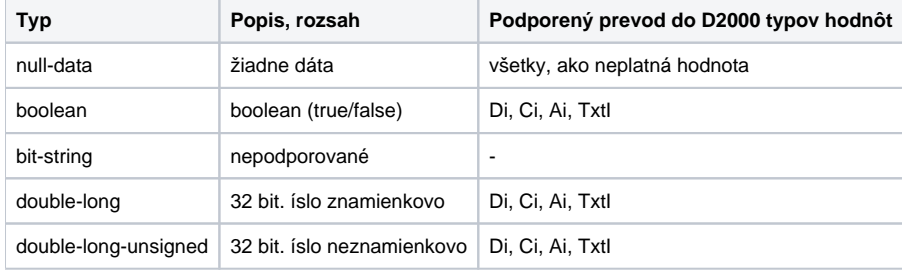

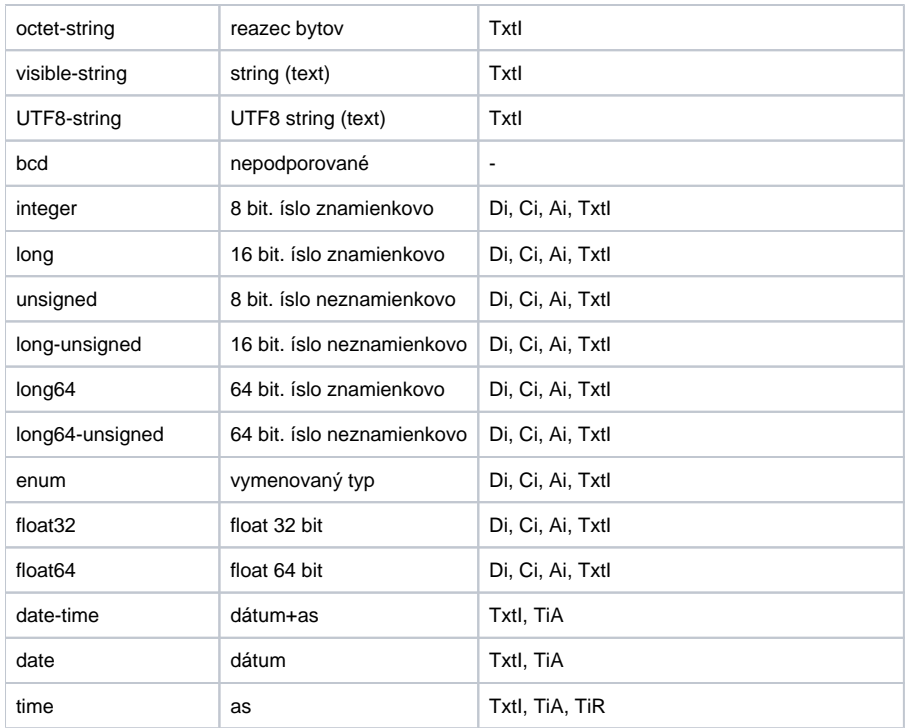

# **Dialóg konfigurácie adresy meraného bodu**

Na obrázku je zobrazený dialóg konfigurácie adresy meraného bodu.

Príklad pre Short Name (LN) adresáciu:

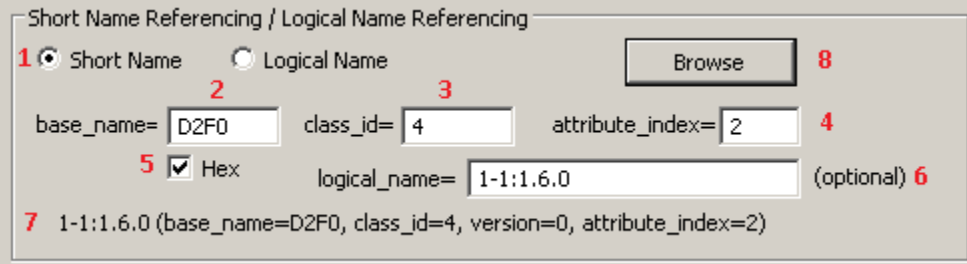

Príklad pre Logical Name (LN) adresáciu:

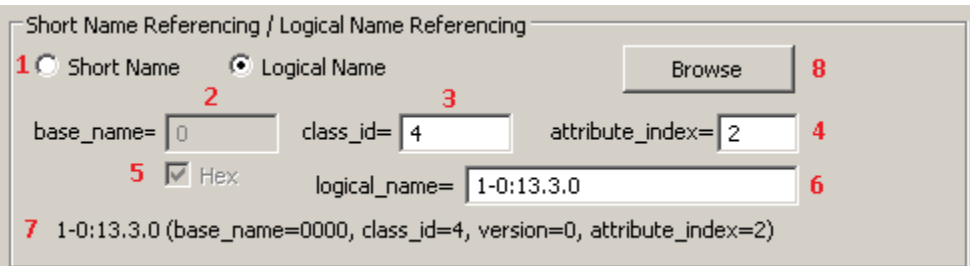

Jednotlivé asti dialógu sú zvýraznené ervenými íslicami:

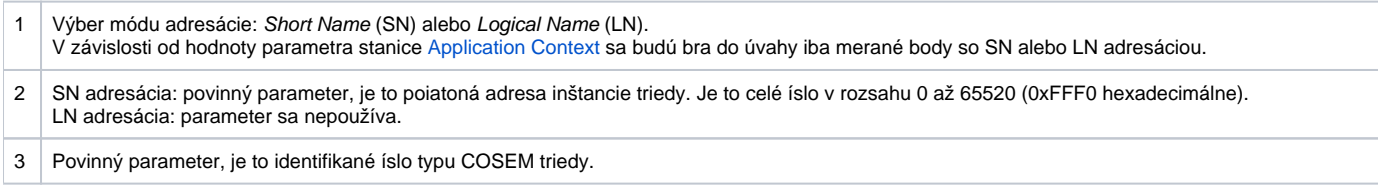

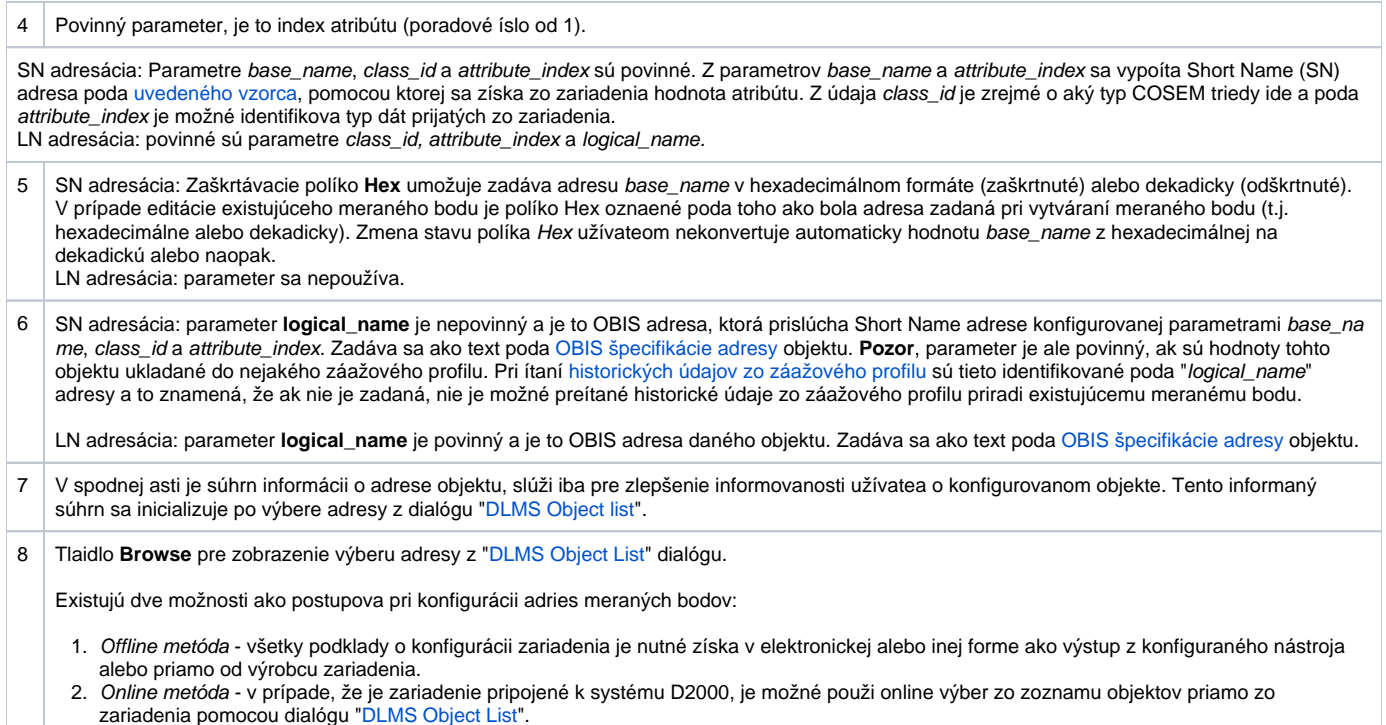

# <span id="page-11-0"></span>**Dialóg DLMS Object List**

Ak je zariadenie pripojené ku systému D2000, je vytvorená komunikaná stanica a zariadenie komunikuje, je možné použi na vyplnenie parametrov adresy meraného bodu priamy výber objektu zo zoznamu všetkých objektov v zariadení. Zoznam objektov je preítaný priamo zo zariadenia:

- pri SN adresácii pomocou špeciálnej triedy "Association SN" s fixnou preddefinovanou adresou base\_name 0xFA00.
- pri LN adresácii pomocou špeciálnej triedy "Association LN" s fixnou preddefinovanou adresou logical\_name 0.0.40.0.0.255

Netreba konfigurova žiadne špeciálne merané body, staí stlai tlaidlo **Browse**.

Prvé naítavanie zoznamu objektov zo zariadenia trvá uritú dobu, aj niekoko minút, záleží od prenosovej rýchlosti. V okne sa zobrazí informácia "Waiting for data...".

Po naítaní dát sa zobrazí v okne zoznam objektov a ich popis:

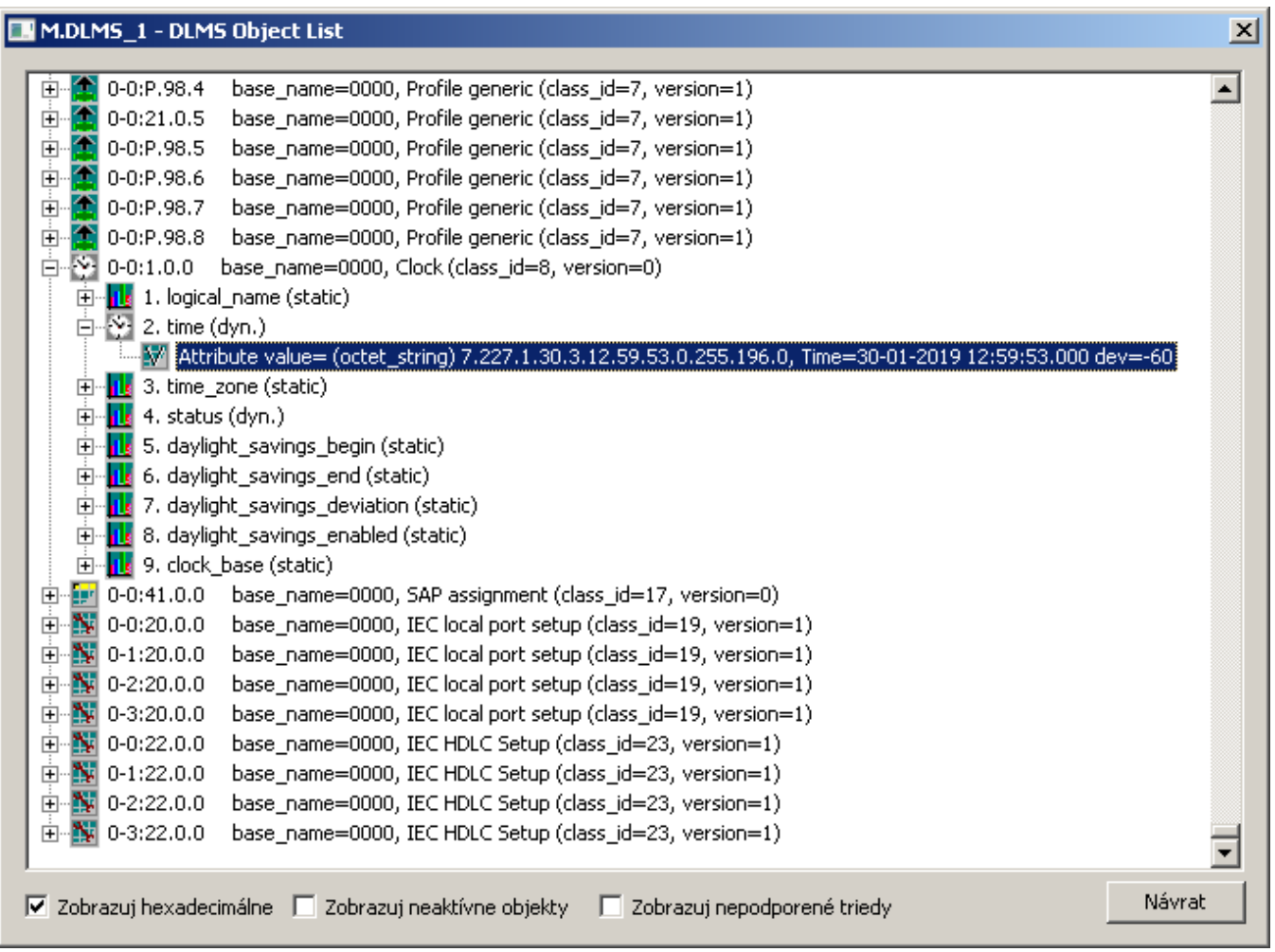

V zozname objektov sú nasledovné informácie:

- každý riadok je jedna inštancia COSEM triedy,
- za ikonou triedy je OBIS adresa objektu (LN logical name),
- nasledujú informácie o SN adrese (base\_name) danej inštancie COSEM triedy a informácie o jej type (class\_id a version),
- COSEM triedy podporené v systéme D2000 je možné rozbali stlaením ikony (+).

Po rozbalení inštancie triedy sa zobrazia podporované atribúty triedy:

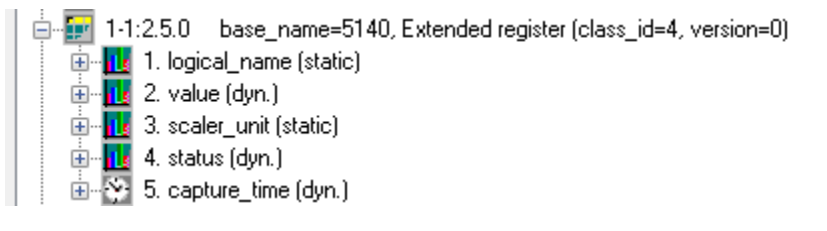

Pri každom atribúte sú zobrazené informácie:

- index atribútu (attribute\_index) poradové íslo atribútu hne za ikonou atribútu,
- meno atribútu (napr. logical\_name, value, scaler\_unit, time\_zone ...),
- statický alebo dynamický atribút.

Ak je pri ikone atribútu zobrazená rozbaovacia ikona (+), je možné po jej stlaení a kliknutí na riadok "Attribute value=" získa online aktuálnu hodnotu atribútu:

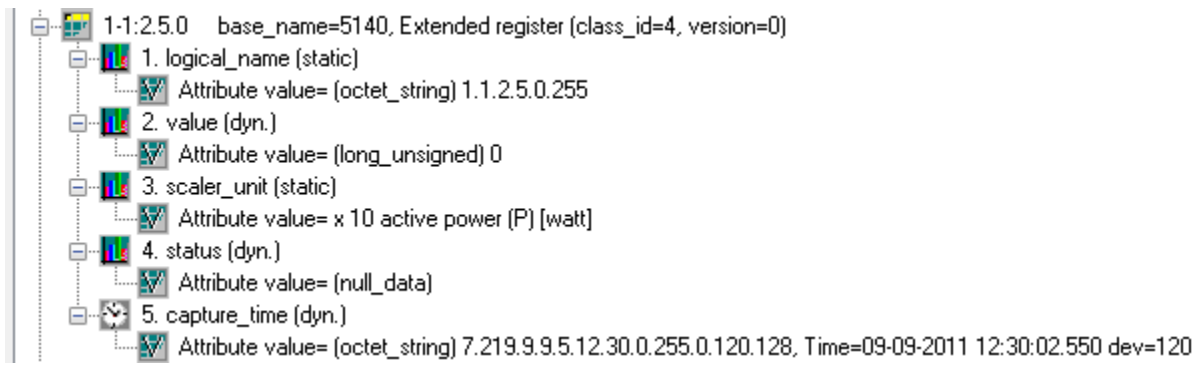

Táto pomôcka umožuje rýchlu orientáciu v zariadení a v hodnotách atribútov všetkých podporených COSEM tried bez nutnosti konfigurácie meraných bodov len za úelom 'prieskumu' hodnôt atribútov - iže okno funguje ako "Object List" a zárove ako "Value Browser".

V dolnej asti dialógu sa nachádzajú zaškrtávacie políka:

- **Zobrazuj hexadecimálne** zobrazia sa všetky adresy tried base\_name hexadecimálne alebo dekadicky.
- **Zobrazuj neaktívne objekty**
- **Zobrazuj nepodporené triedy** povouje zobrazovanie inštancií nepodporených COSEM tried.

Ak chcete zatvori okno bez zmeny adresy meraného bodu v adresnom dialógu, kde bolo stlaené tlaidlo **Browse**, stlate tlaidlo **Návrat**.

Ak si užívate vybral inštanciu COSEM triedy a v rámci nej atribút triedy, ktorého adresné parametre chce nakonfigurova do adresy meraného bodu, použite dvoj-klik v riadku s príslušným atribútom. Okno "DLMS SN Object List" sa zatvorí a v adresnom dialógu meraného bodu sa nastavia parametre poda výberu užívatea.

# <span id="page-13-1"></span>**Špecifikácia OBIS adresy**

Definícia OBIS adresy poda IEC 62056-61 je nasledovná:

# $A \mid B \mid C \mid D \mid E \mid F$

- **Value group A** definuje druh meranej energie (energy type: 0=abstract objects, 1=electricity, 7=gas),
- **Value group B** definuje íslo kanála (channel number),
- **Value group C** uruje meranú fyzikálnu veliinu,
- **Value group D** definuje typ spracovania,
- **Value group E** definuje následné spracovanie alebo klasifikáciu poda príslušného algoritmu,
- **Value group F** uruje ukladanie spracovaných historických dát.

Jednotlivé hodnoty Value group A až F sú vlastne celé ísla v rozsahu 0 až 255.

Pre Value group C a D je možné zadáva i znakové hodnoty a to:

- znak 'C' ako hodnotu 96,
- znak 'F' ako hodnotu 97,
- znak 'L' ako hodnotu 98,
- znak 'P' ako hodnotu 99.

Adresa sa zapisuje v textovom tvare:

#### **A-B:C.D.E\*F**

Povinne je nutné zada vždy hodnoty Value group C, D a E. Ostatné neudané hodnoty sa implicitne nastavia na hodnotu 0.

Pre bližšie informácie vi "List of standard OBIS codes and COSEM objects" na lokalite [http://www.dlms.com,](http://www.dlms.com) dokument "List of standardised OBIS codes, DLMS UA, V2.3, (c) Copyright 1997-2005 DLMS User Association".

#### <span id="page-13-0"></span>**Literatúra**

- DLMS User Association, COSEM Architecture and Protocols, Seventh Edition, (c) Copyright 1997-2009 DLMS User Association (Green book).
- DLMS User Association, COSEM Identification System and Interface Classes, Ed. 10.0, (c) Copyright 1997-2010 DLMS User Association (Blue book).
- International Standard IEC 62056-21, Direct Data Local Exchange, First edition 2002-05.
- International Standard IEC 62056-61, Object Identification System (OBIS), Second edition 2006-11.
- List of standardised OBIS codes, DLMS UA, V2.3, (c) Copyright 1997-2005 DLMS User Association.

⋒

O protokole BACnet si môžete preíta aj blog [Komunikácia – DLMS/COSEM protokol](https://www.ipesoft.com/sk/blog/komunikacia-dlms/cosem-protokol)

# <span id="page-14-0"></span>**Zmeny a úpravy**

-

# <span id="page-14-1"></span>**Revízie dokumentu**

- Ver. 1.0 30. máj 2011 Vytvorenie dokumentu.
- Ver. 1.1 30. január 2019 Podpora LN adresácie.

**Súvisiace stránky:**

[Komunikané protokoly](https://doc.ipesoft.com/pages/viewpage.action?pageId=17271619)